## **Z forum dealera WA-PRO**

**Subject:** FW: Z forum dealera WA-PRO- Drukowanie etykiet towarowych - DYMO

## Ad.<**Drukowanie etykiet towarowych**

Witam

Jak ustawic poprawnie wydruk na tej drukarce ? Nigdzie w instrukcji nie znalazłem informacji na ten temat ? W polu wyboru drukarki etykiet jest pozycja Dymo Label, ale po wybraniu tej pozycji uruchamia mi się aplikacja dostarczona z drukarką i drukowana jest pusta etykieta.>

1.W programie DymoLabel zdefinowac etykiete.

2.W programie DymoLabel ustawic ja jako domyślną.

3.Pola na etykiecie - właściwości obiektu - nazwa odnośnika - nadać w taki sam sposob jak w programie WF-Mag nazwa pola, np.Kod kreskowy.

4.W programie WF-Mag w definicji etykiety zawrzeć pola do wydruku (wazne jest tylko dodanie pól lokalizacja jest pobierana z programu DymoLabel)

5.Inne - patrz załacznik

## **Mariusz Górczyński**

Projektant systemów informatycznych

Zespół WF-Mag dla Windows

Dział Produkcji Systemów Asseco WAPRO

tel.: +48 22 702 89 00

e-mail: [mariusz.gorczynski@assecobs.pl](mailto:mariusz.gorczynski@assecobs.pl)

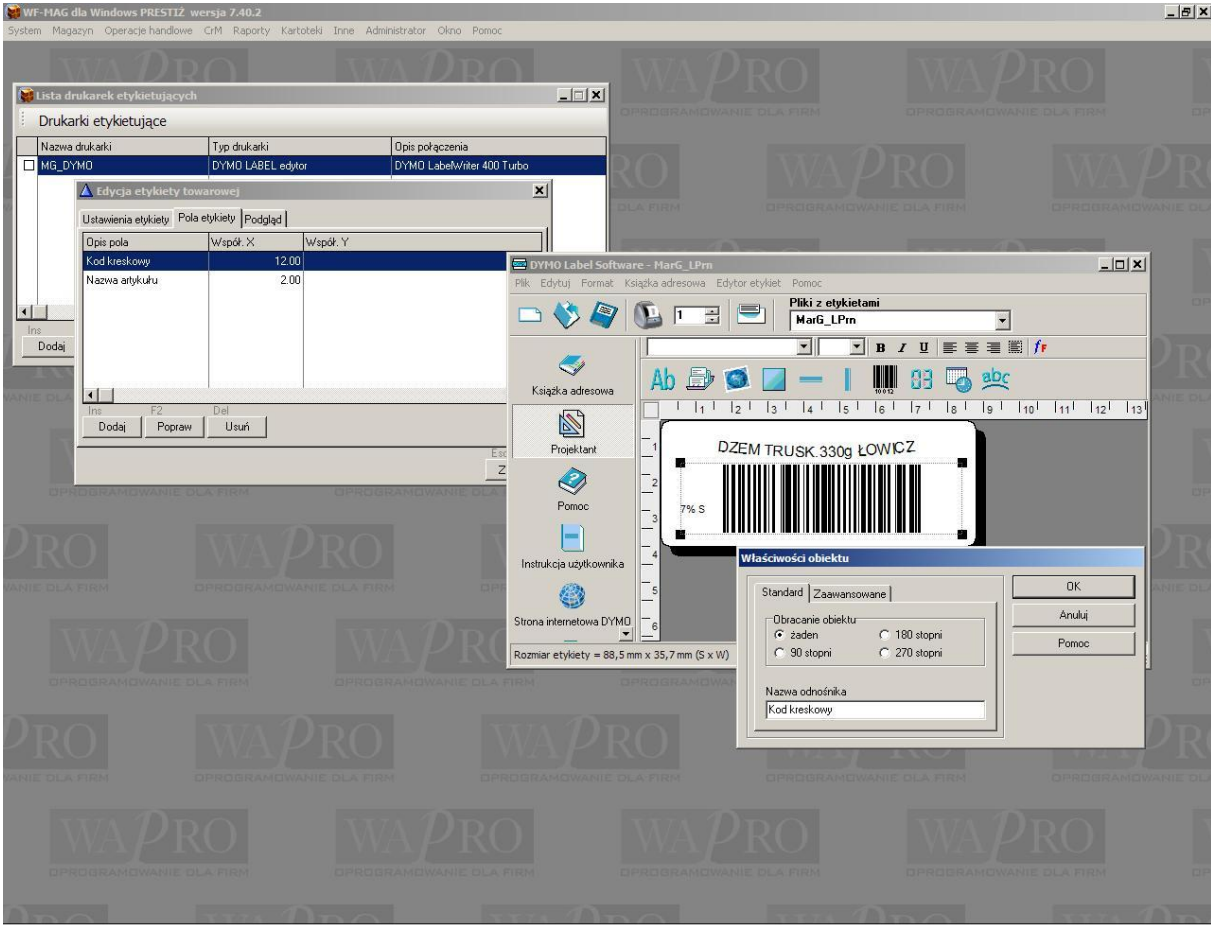

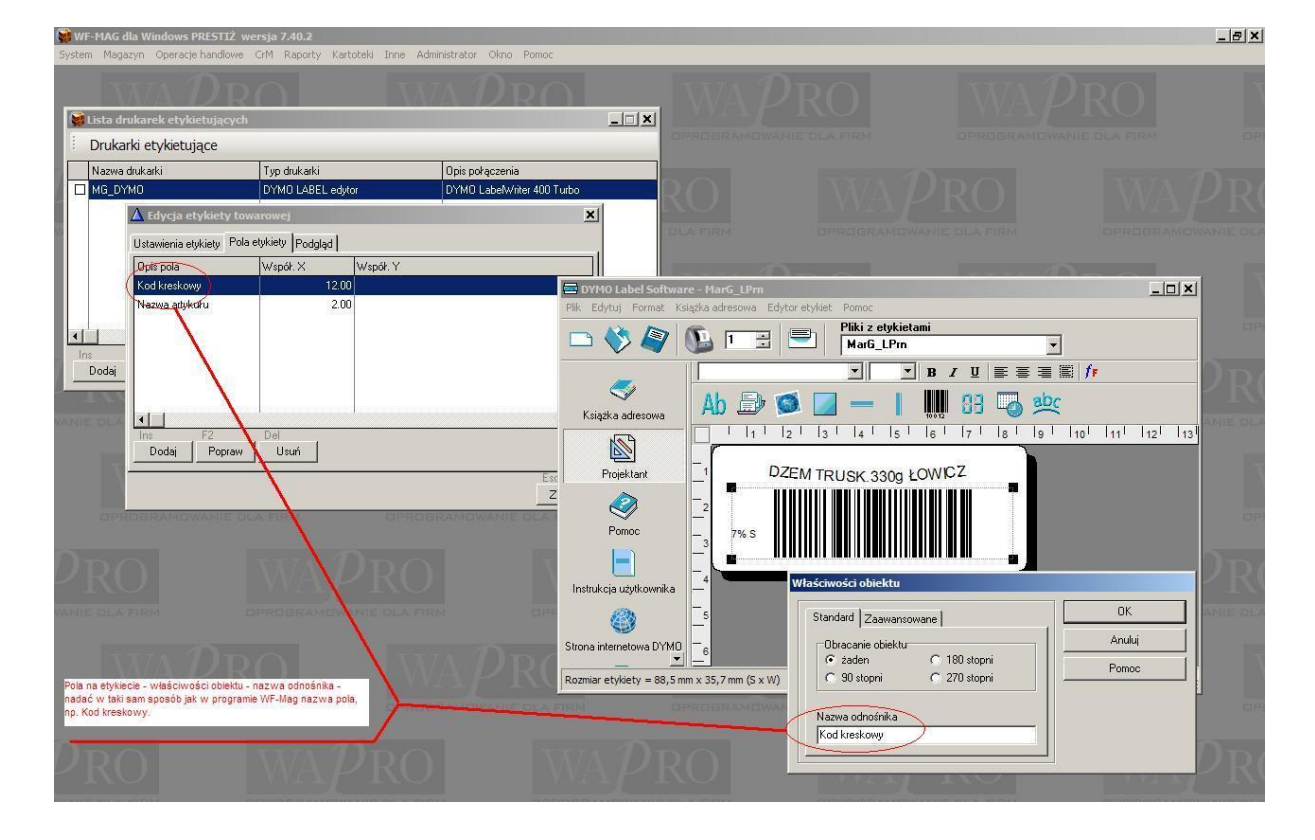

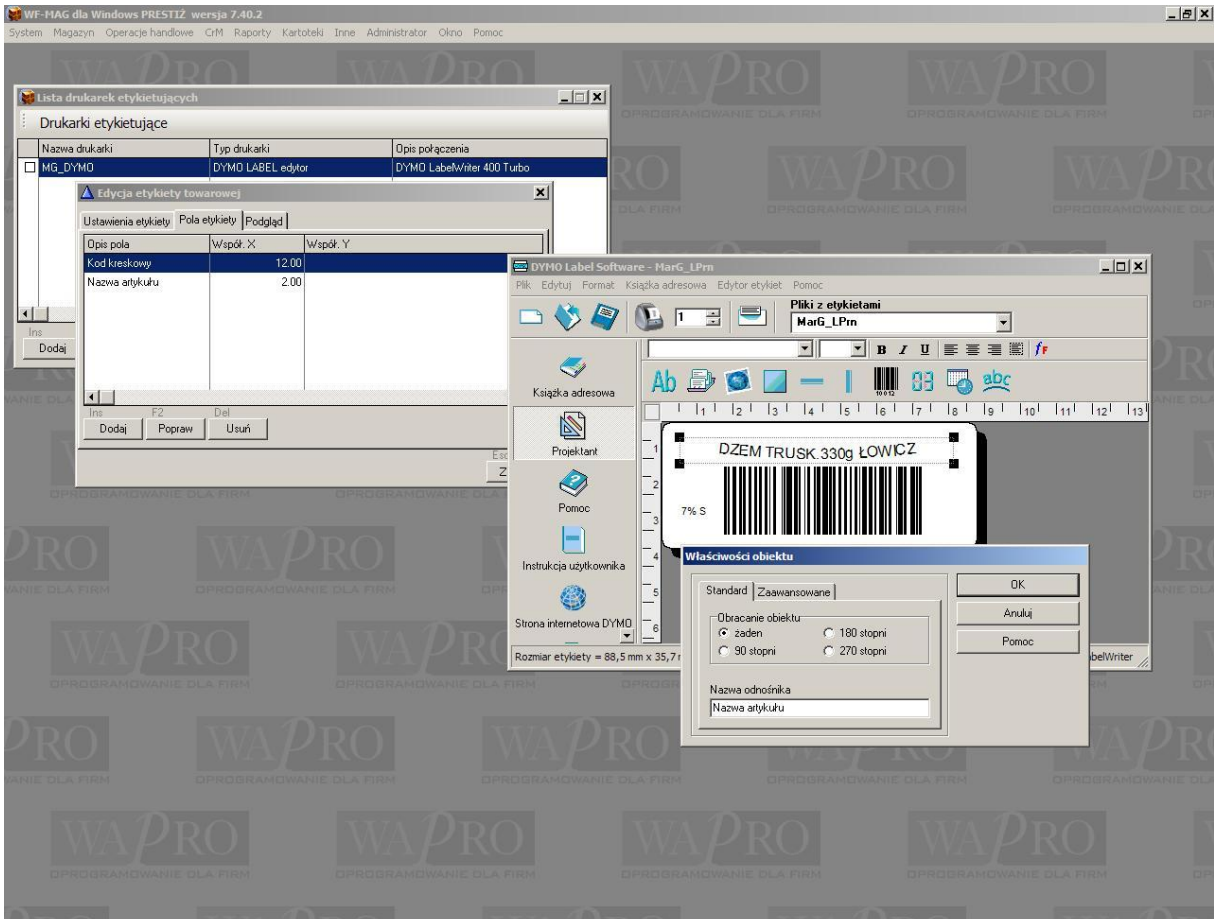

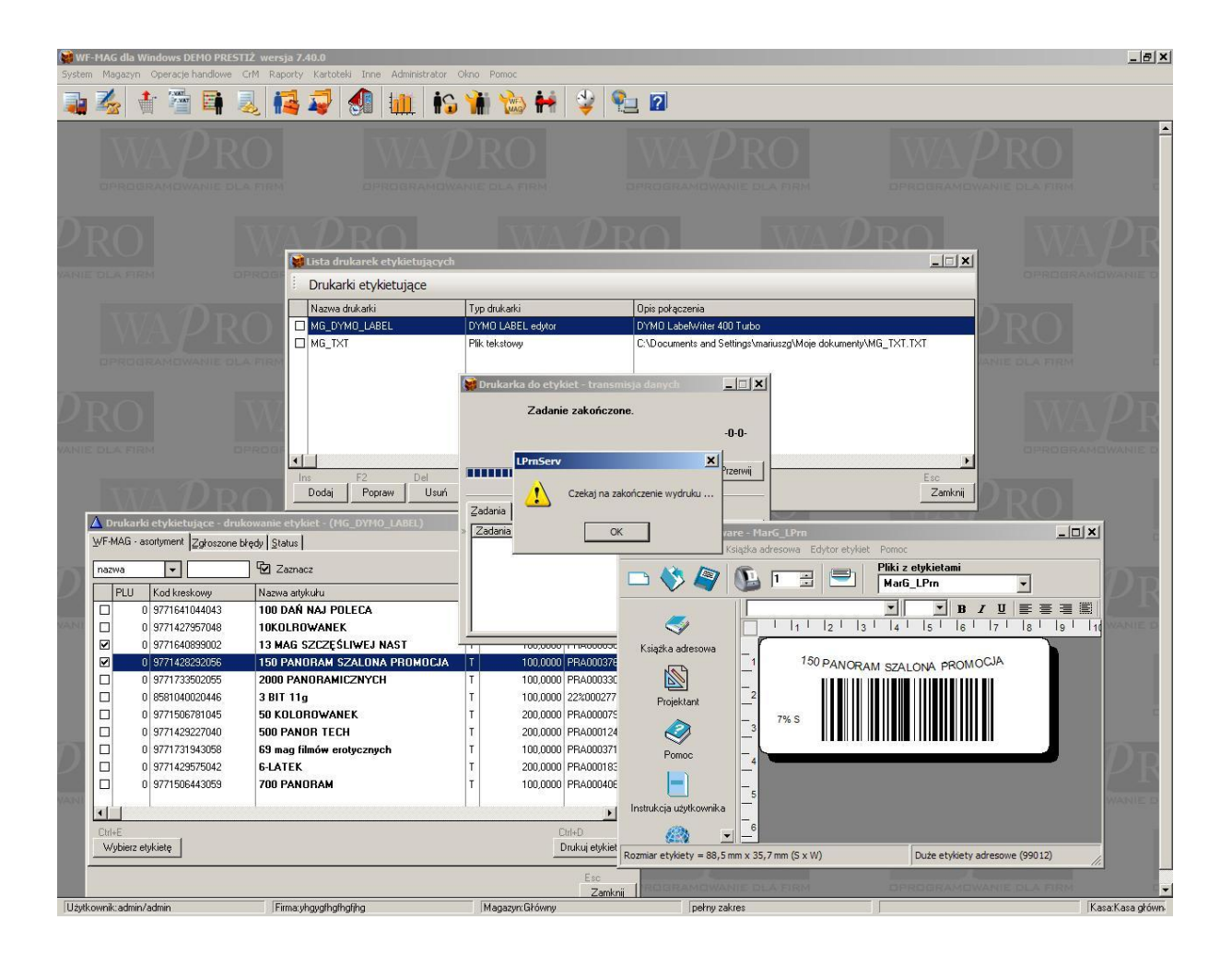

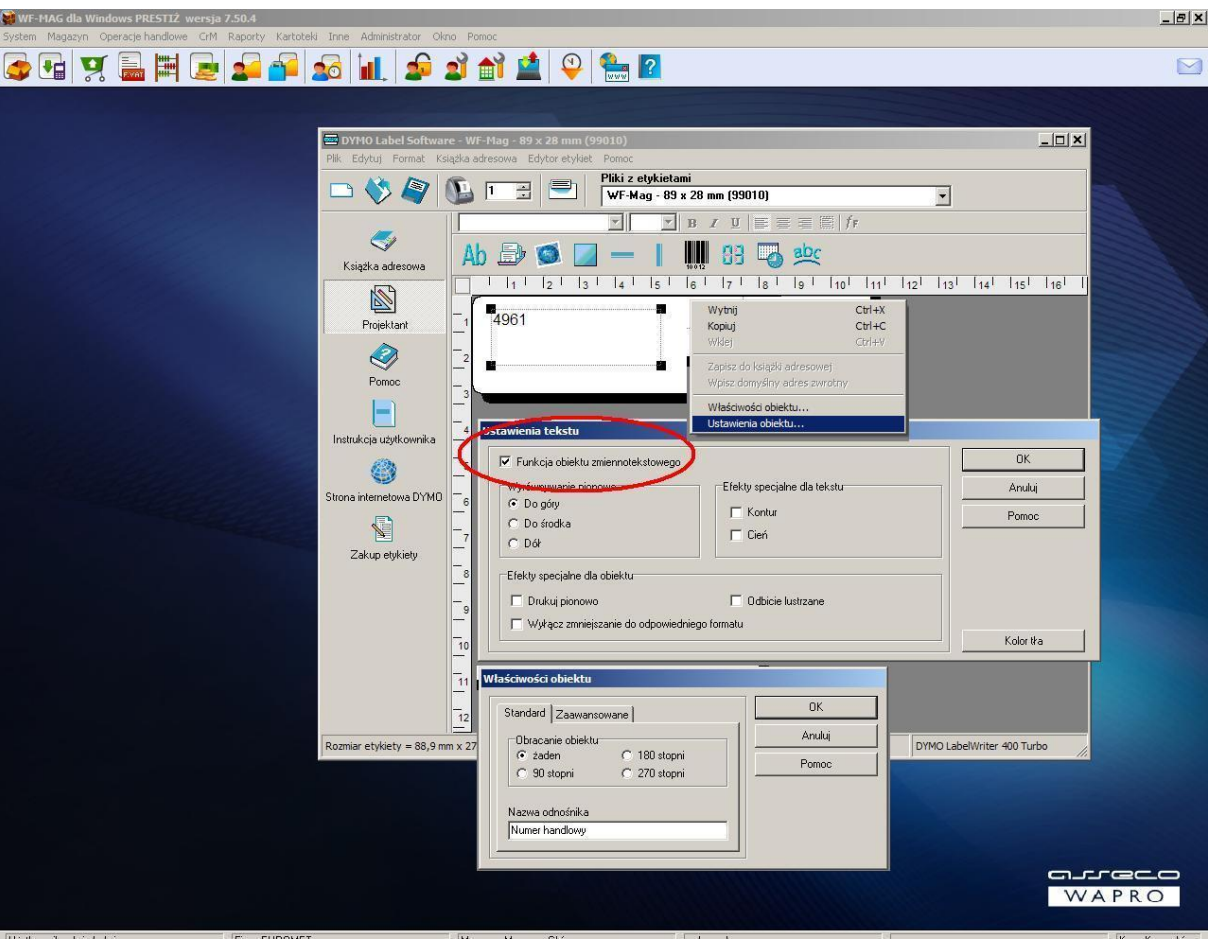